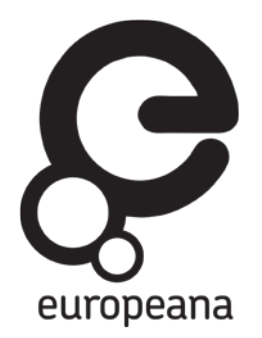

# **Europeana DSI 2– Access to Digital Resources of European Heritage**

## **DELIVERABLE**

**D3.3: 20 online learning activities on Historiana**

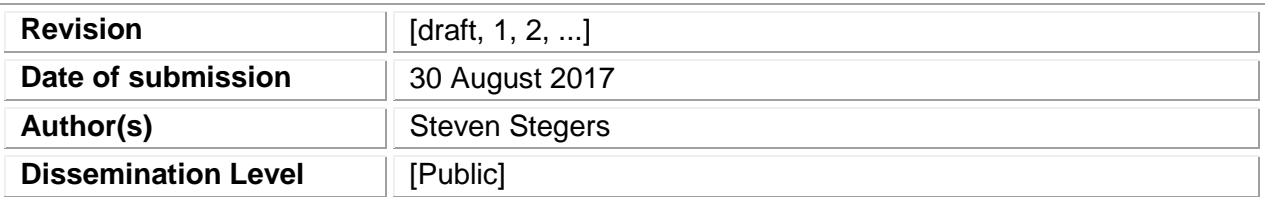

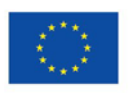

Co-financed by the European Union

Connecting Europe Facility

## **REVISION HISTORY AND STATEMENT OF ORIGINALITY**

## **Revision History**

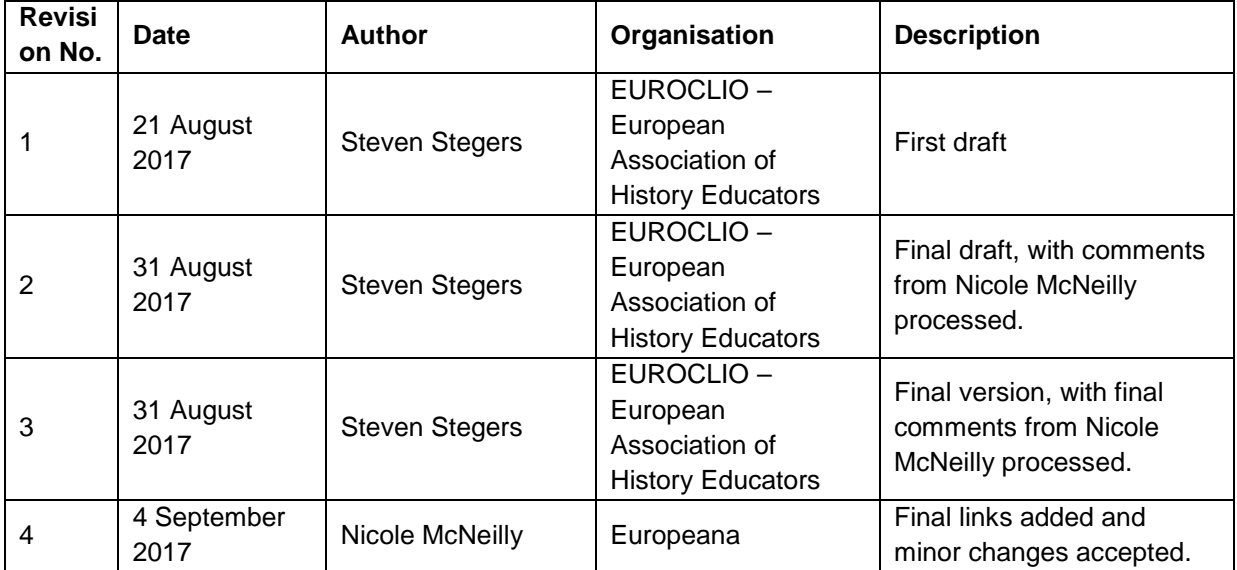

### **Statement of originality:**

This deliverable contains original unpublished work except where clearly indicated otherwise. Acknowledgement of previously published material and of the work of others has been made through appropriate citation, quotation or both.

The sole responsibility of this publication lies with the author. The European Union is not responsible for any use that may be made of the information contained therein.

'Europeana DSI is co-financed by the European Union's Connecting Europe Facility'

## **Table of Contents**

**Introduction 4 Chapter 1. The eLearning Activities 5 Chapter 2. New functionalities 8 Conclusions 14**

## **Making it possible for educational users of Historiana to import, develop and share eLearning Activities with Europeana sources**

Within Europeana DSI2, EUROCLIO, with the support of Webtic, has worked to make it possible for educational users of Historiana to import, develop and share eLearning Activities. These eLearning Activities make use of digitized heritage to teach history, and enable educators to make resources that will support pupils to think historically.<sup>[1](#page-3-0)</sup> The development of the new eLearning environment was done by EUROCLIO in partnership with Webtic and an international group of advanced history educators, who were representing the users' community. It was the ambition of the team, to develop an online environment that would address the needs identified by (especially) history educators, in response to the analysis of visual sources tool, which was developed by EUROCLIO and Webtic, with the support of Europeana and the European Union, within the EuropeanaCreative project.<sup>[2](#page-3-1)</sup>

More information about the eLearning Activities, the new functionalities of Historiana, the people involved, and the next steps, can be found in the two chapters below.

<span id="page-3-1"></span><span id="page-3-0"></span><sup>&</sup>lt;sup>1</sup> The eLearning Activities are available in the Teaching and Learning Section at  $\frac{http://dsi.historiana.eu}{http://dsi.historiana.eu}$  $\frac{http://dsi.historiana.eu}{http://dsi.historiana.eu}$  $\frac{http://dsi.historiana.eu}{http://dsi.historiana.eu}$ .<br><sup>2</sup> The Europeana Creative project focussed on stimulating the (creative) re-use of digital heritage from Europea Within this project EUROCLIO was responsible for stimulating the re-use of digital heritage by history educators. More information about this pilot can be found here: [http://pro.europeana.eu/europeana-creative/pilots/history-education](http://pro.europeana.eu/europeana-creative/pilots/history-education-pilot-historiana-learning-section)[pilot-historiana-learning-section.](http://pro.europeana.eu/europeana-creative/pilots/history-education-pilot-historiana-learning-section)

## **Chapter 1. The eLearning Activities**

One of the main outcomes of EUROCLIO's efforts within Europeana DSI2 is the development of exemplar eLearning Activities, making use of Europeana sources. The eLearning Activities are represented by Index Cards, with action buttons, which enable users to preview, edit, copy, share, and delete eLearning activities (see example below).

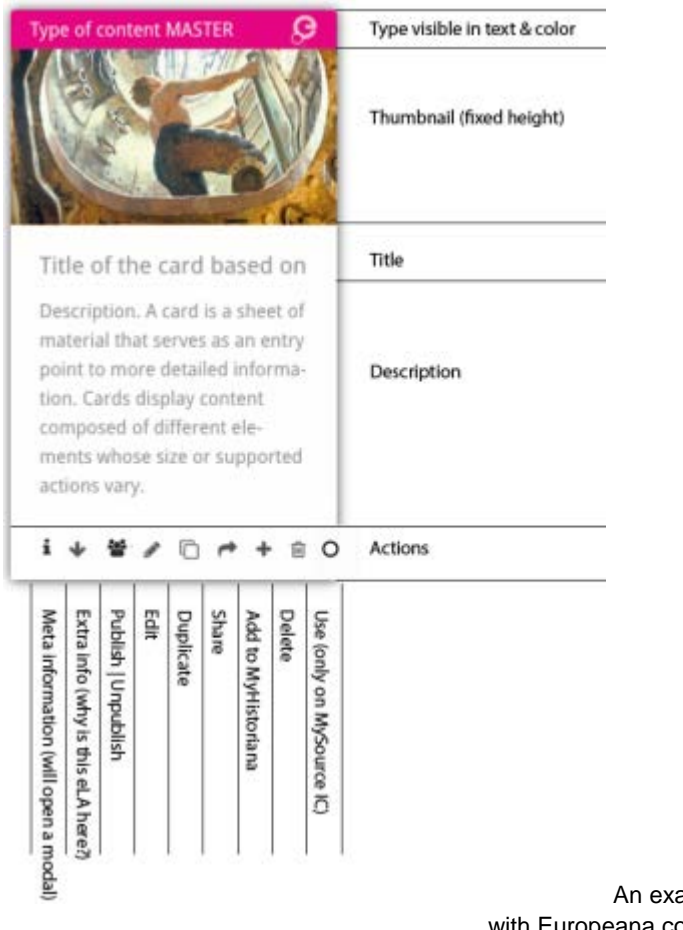

An example of an index card for an eLearning Activity made with Europeana content.<sup>[3](#page-4-0)</sup>

The eLearning Activities are available in the Teaching and Learning Section at [http://dsi.historiana.eu.](http://dsi.historiana.eu/)

<span id="page-4-0"></span> $3$  The Europeana logo has been added to the design of the index card following a discussion with the development team on how to best differentiate between sources and resources that are from Europeana and those that are from elsewhere. This is not yet implemented at the moment of writing, but is now included in the plans for the next update.

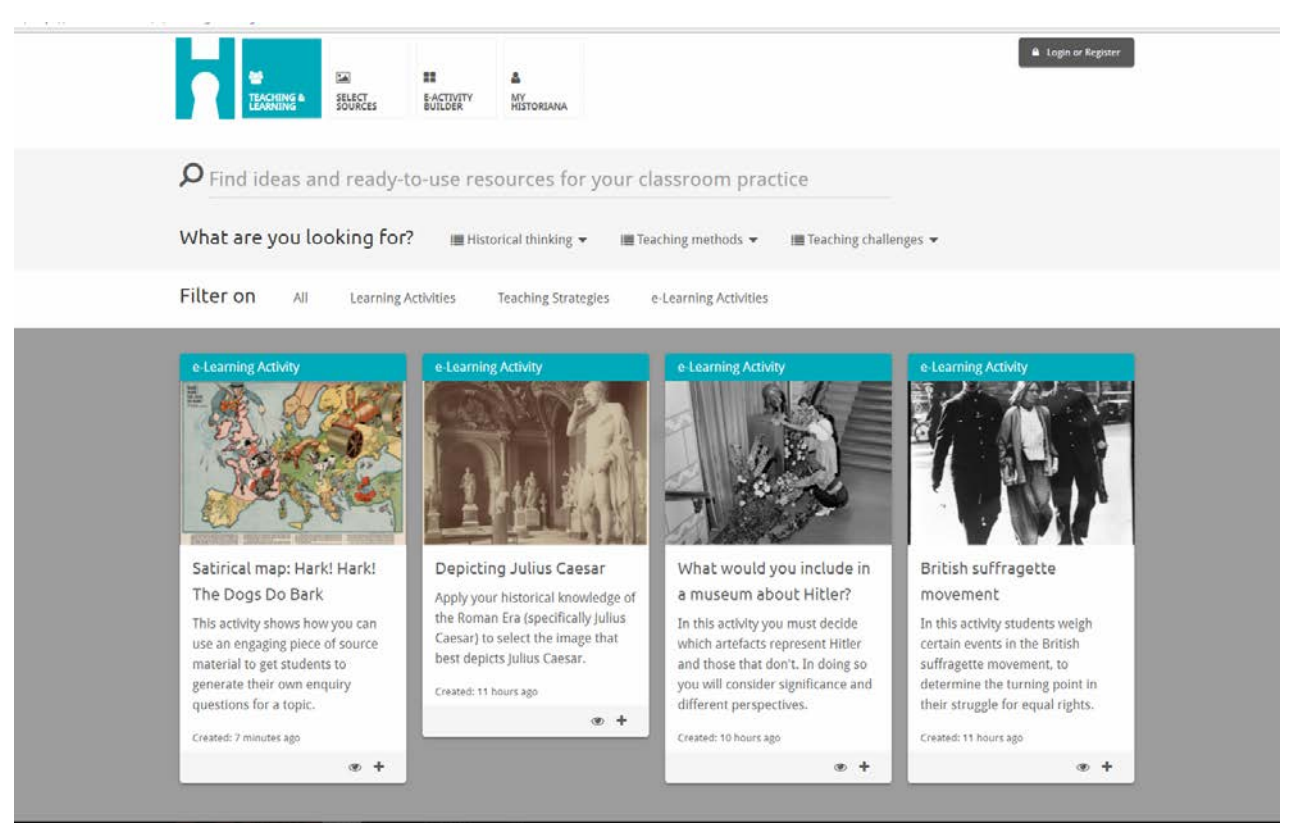

The Teaching and Learning Section of Historiana, which is where the eLearning Activities can be found and imported by registered users.

#### **Chapter 1.1. The authors**

The eLearning Activities are made by the Historiana Teaching and Learning team, which currently consists of history educators from various European countries (Croatia, Cyprus, Iceland, Georgia, the Netherlands, and the United Kingdom). This group has been representing the users' community in the design and development of the eLearning Environment (including the eActivity Builder and the other new functionalities, described in the next chapter). All the authors are currently teaching history at school, or are active as trainers of history teachers as part of initial teacher training or continued professional development.

#### **Chapter 1.2. The development process**

The development of the eLearning Activities has been done as part of a collaborative process during online and face to face meetings. The main development meeting took place in Gdansk, Poland at the end of the project, when the functionalities, described in chapter 2, were most developed. Based on the interests and experience of the authors, the team divided the topics and the approaches amongst themselves. All eLearning Activities have been peer-reviewed. The peer reviewing of activities happens in pairs during the face to face meetings, and with the whole group during the online meetings.

#### **Chapter 1.3. The topics**

The eLearning Activities are demonstrating how the eActivity Builder can be used with exemplar content from the Europeana collections. The team chose to focus on historical figures (such as Stalin, Hitler, Napoleon, the Suffragettes, and Queen Elizabeth) and historical events (such as the two World Wars) that are significant across borders, and likely to be covered by the different national curricula.

The idea, however, is that history educators can apply the ideas from the examples, to the content that they need. This is why some other eLearning Activities focus on certain historical concepts or historical thinking skills (such as analyzing historical sources, or applying historical knowledge). In order to support educators to create their own eLearning Activities, EUROCLIO will offer regular (online) trainings, and produce a guide for teachers on how to use the eLearning Environment in the Europeana DSI3 project.

Here is a list of the eLearning Activities that are created:

- 1. Depicting Julius Caesar
- 2. What would you include in a museum about Hitler?
- 3. British suffragette movement
- 4. Finding the message of a political cartoon
- 5. Propaganda print: 'The way the Germans make war'
- 6. Satirical map: Hark! Hark! The Dogs Do Bark
- 7. Setting a map in its historical context to explain consequences
- 8. El Corso en europa. Analysing a political cartoon.
- 9. What does a portrait reveal about the time it was created?
- 10. Taking different perspectives on Europas Zukunftkarte 1915
- 11. Stalin as a Heroic War Figure
- 12. Source interpretation: Napoleon is being crowned Emperor
- 13. Looking through the eyes of a WW1 soldier.
- 14. What was the typical role for women wartime?
- 15. Guess what is happening? Describe step by step.
- 16. Who were the giants of the Industrial Revolution?
- 17. Who's the boss? Use your knowledge to rank the leaders.
- 18. What "tools" are used to enslave?
- 19. Put these events in chronological order.
- 20. Developing a sense of period.

#### **Chapter 1.4. The educational levels**

The eLearning Activities are designed for students between 12 and 18 years old. However, it is made very easy for users to adapt the eLearning Activities to the needs of their students, enabling users to make the Activity either more challenging or more accessible. This can be done, for example, by providing more or less information about the source or the historical context (such as explanations of terms), or providing or removing additional support in the assignments (such as starter sentences for an essay).

It is crucial that it is easy to adapt the eLearning activities to various learner needs, not only because this makes history education more inclusive, but also because historical themes and topics that are common, are thought at very different levels in the various curricula of Europe.

#### **Chapter 1.5. Other useful information**

The eLearning Activities were used by EUROCLIO for a series of online seminars at the end of the project. The seminars focused on the question how Historiana could be used to promote historical thinking, and were done as a pilot.<sup>[4](#page-7-0)</sup>

<span id="page-7-0"></span><sup>44&</sup>lt;br>44 More information about the online seminar series can be found at [http://euroclio.eu/2017/07/online-seminar-promote](http://euroclio.eu/2017/07/online-seminar-promote-historical-thinking-skills-online-historiana/)[historical-thinking-skills-online-historiana/](http://euroclio.eu/2017/07/online-seminar-promote-historical-thinking-skills-online-historiana/)

## **Chapter 2. New functionalities**

Besides the eLearning Activities, another major outcome of the efforts made by EUROCLIO in the Europeana DSI2 project, is the realization of new functionalities to revamp Historiana. As a result, educators using Historiana, are now able to copy the exemplar eLearning Activities for their own use, adapt these, and share them with colleagues. This is a crucial step forwards in supporting the community of users to make use of digital heritage in their educational practices.

#### **Chapter 2.1. The web developers**

The web development has been done by Webtic, which a two-person company with a long history rooted in hacking and a great passion for design. Paul Jongsma, who is responsible for the back-end programming at Webtic, taught himself programming and soldering as a boy at 17 and never lost the drive to learn new things and take on challenges in this ever-evolving market. Paul is specialized in building databases and data infrastructures. Nique Sanders studied graphic design and is also a user experience designer and information architect.

For the design and development of Historiana, Webtic has worked intensively with Steven Stegers, from EUROCLIO, who is the product owner of Historiana, and helps to bridge the world of web development, with the world of history educators.

#### **Chapter 2.2. The development process**

To ensure that the needs of the educators were met, a core group of advanced history educators was consulted at every step of the design process. This process started with the mapping of the needs, and identifying the work flow that teachers normally follow, using RealtimeBoard (see below).

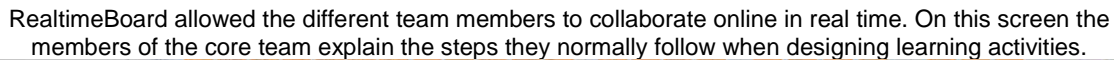

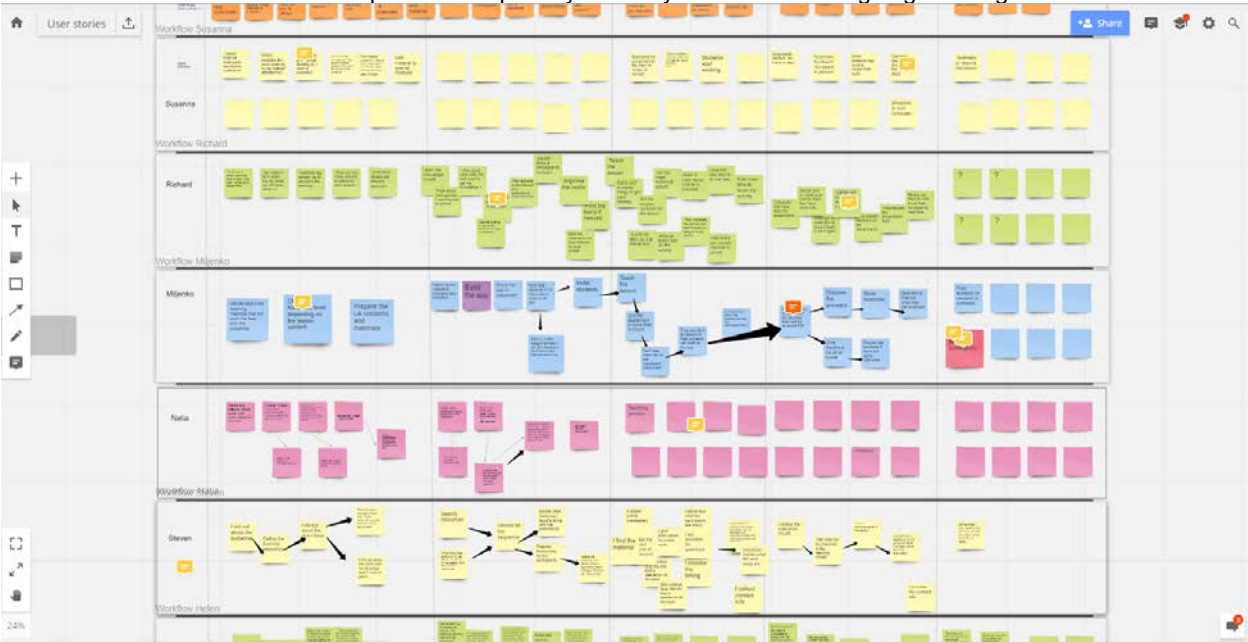

These sessions made clear that educators need to have an online learning environment where they would not only be able to create eLearning Activities for their students, but also combine various tools in a sequence, share these with each other, review the answers of the students, and invite students via other means than email. The insights were used to discuss in person how these needs could be met, using the visualisation below.

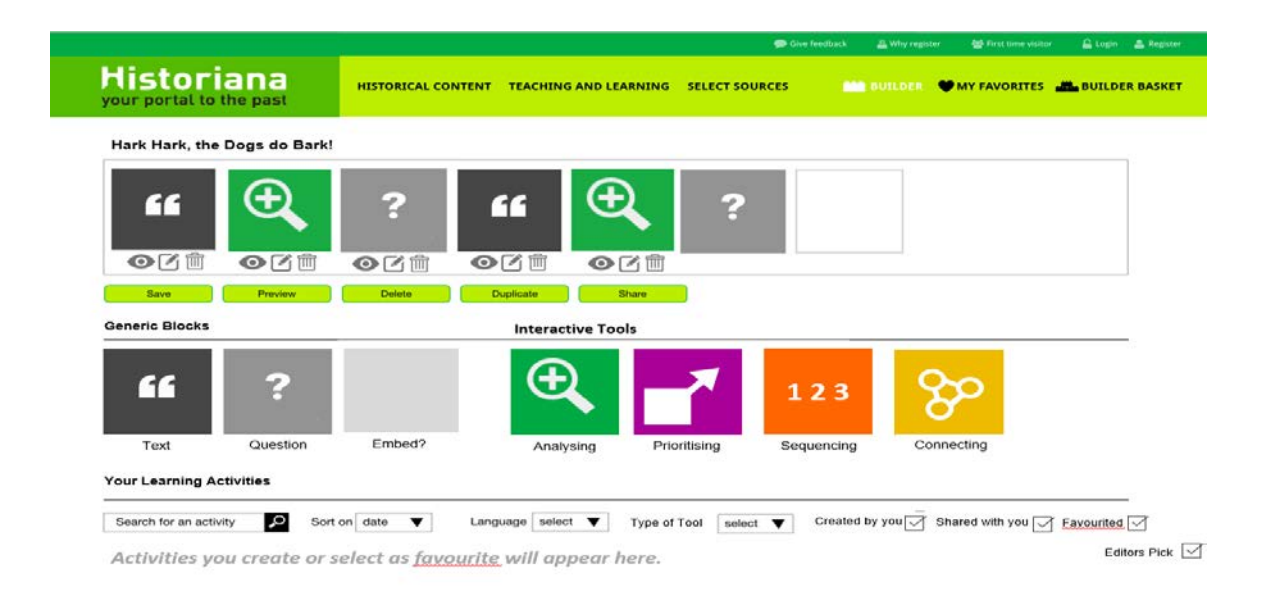

The first visualisation of the e-Activity Builder, used to facilitate the communication the team of history educators and the web-developers (made by Steven Stegers, EUROCLIO)

After having received feedback from the team of history educators, on this visualisation, EUROCLIO and Webtic worked together on the development of a click model and a prototype, respectively. The prototype is accessible at [http://thrive.historiana.eu](http://thrive.historiana.eu/) under the heading "e-Activity Builder" and "My Historiana" (username: historiana, password: gimleml) and was used for feedback session (this time online) with the core team.

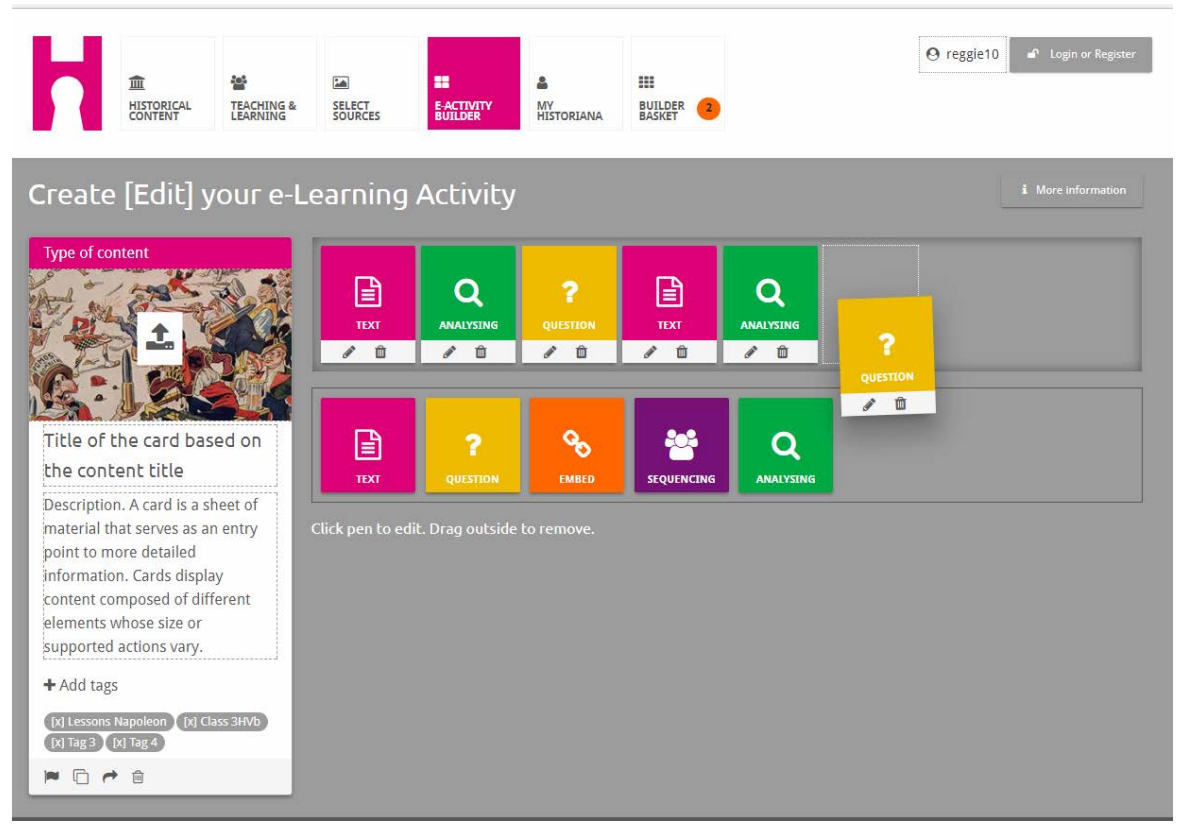

The eActivity Builder in the clickmodel used to get further feedback from the user's community (made by Nique Sanders, Webtic).

After getting feedback from the core group of history educators, EUROCLIO and the web developers worked on the creation of a demo version of the eLearning environment. The demo version has been used for training and feedback session with users (see part on professional development below), including history teachers, trainee teachers and teacher trainers.

The version of the demo, that was used for the first round of training and feedback with real users, enabled users to create their own eLearning Activities, and edit them, but not yet share these (with their students or others). The use of the first version of the demo helped EUROCLIO and Webtic to identify wishes for further improvement, but also to collect further evidence that the Historiana eLearning environment is something that is matching a demand.

After this series of training and testing with real users, EUROCLIO and Webtic worked to process the feedback from these sessions, made further improvements to the design, and worked on the final functionalities that were needed for teachers to use the online Learning environment in practice: the sharing with students/others, the option for selected educators to publish eLearning Activities, and the development of a place to feature published eLearning Activities.

#### **Chapter 2.3. Importing eLearning Activities**

Users can find the eLearning Activities that are imported in their MyHistoriana section. This eLearning Activity is a copy of the original, which means that users can adapt the eLearning Activity to their own needs and educational context. For example, by translating the English text into another language. Users can make changes to the eLearning Activity they want by clicking on the edit  $[$   $]$  button.

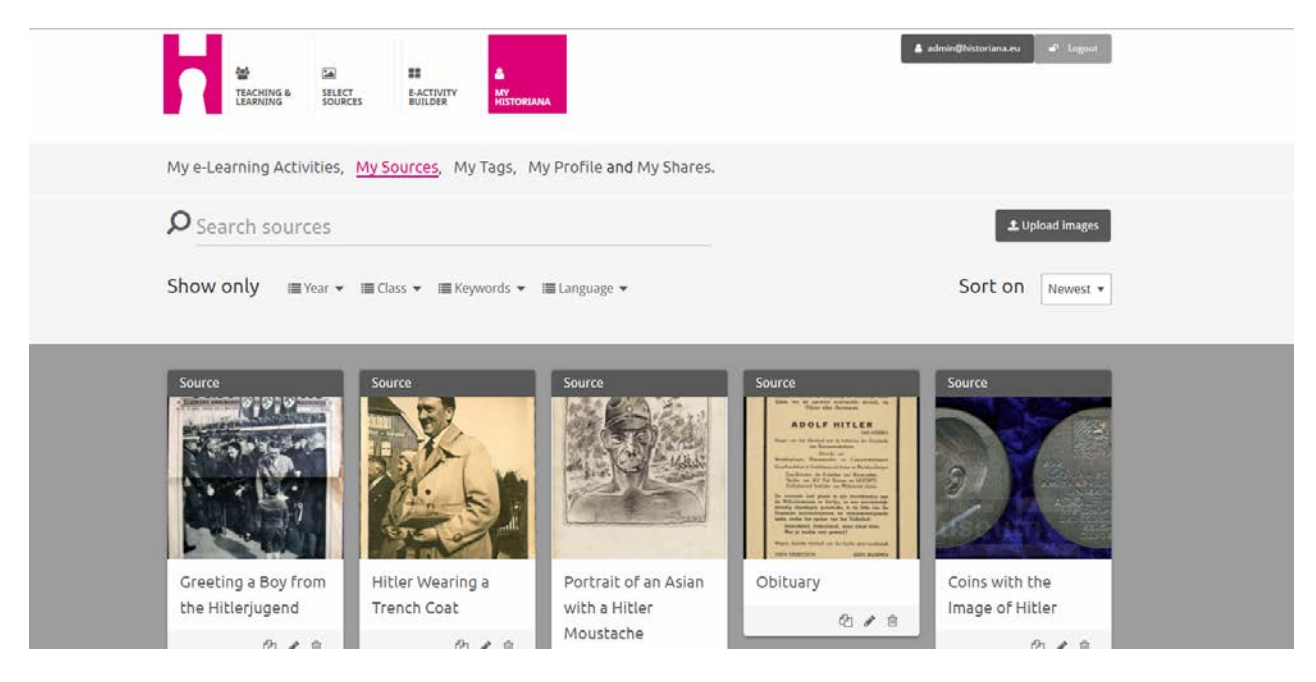

MyHistoriana, the personal page of any user of Historiana.

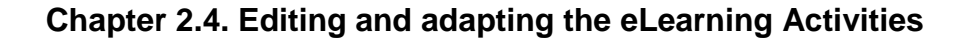

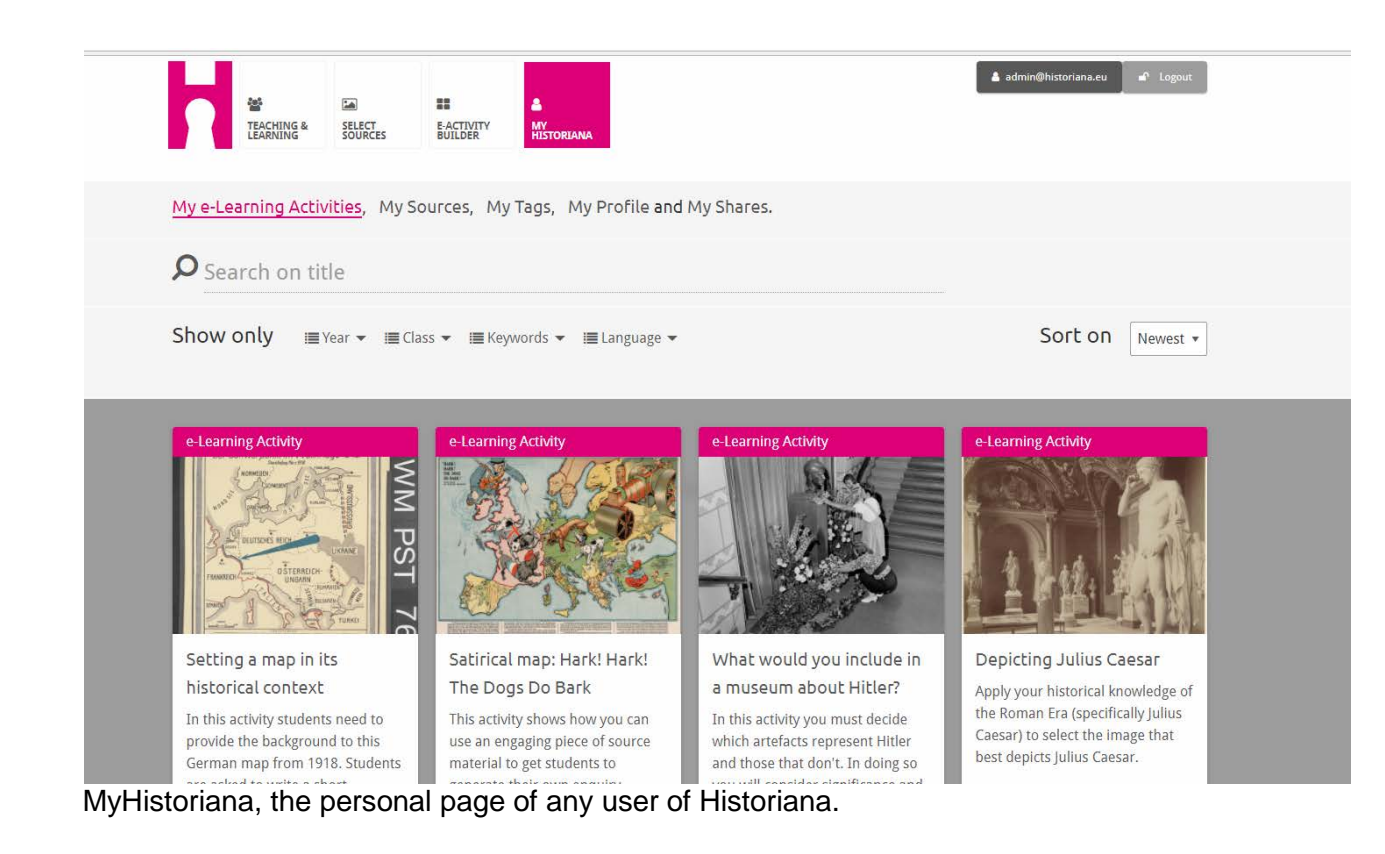

Clicking on the edit [ $\blacktriangleright$ ] button of an eLearning Activity in the MyHistoriana section, will open the eActivity Builder. Here users can delete, or add building blocks, change the order of the building blocks, or change its content.

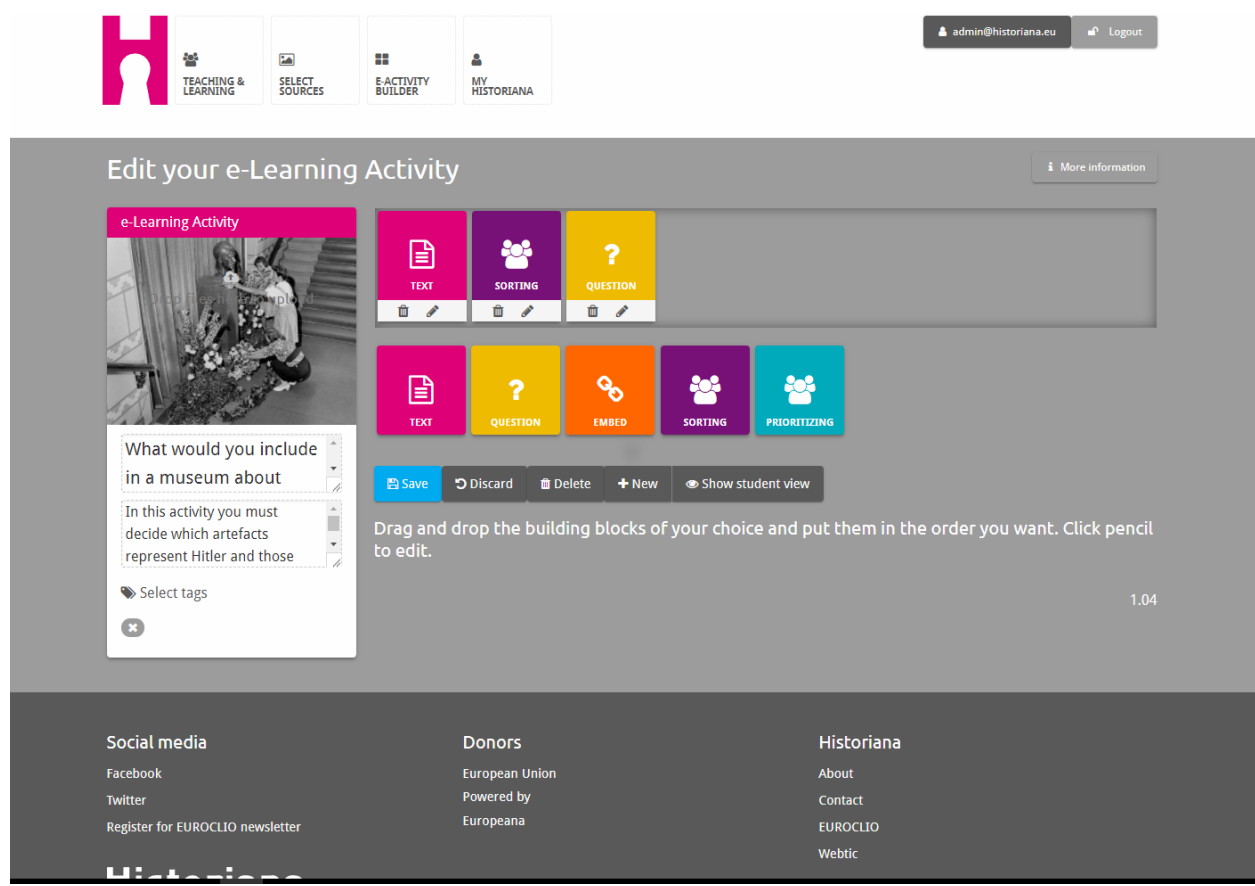

The eActivity Builder can be used to create or edit eLearning Activities.

Clicking on the edit  $\lceil \bullet \rceil$  button of a particular block makes it possible to change its content. In the example below, it is possible for the user to change the descriptions of the sources, to add or remove sources, and to fix sources in certain positions.

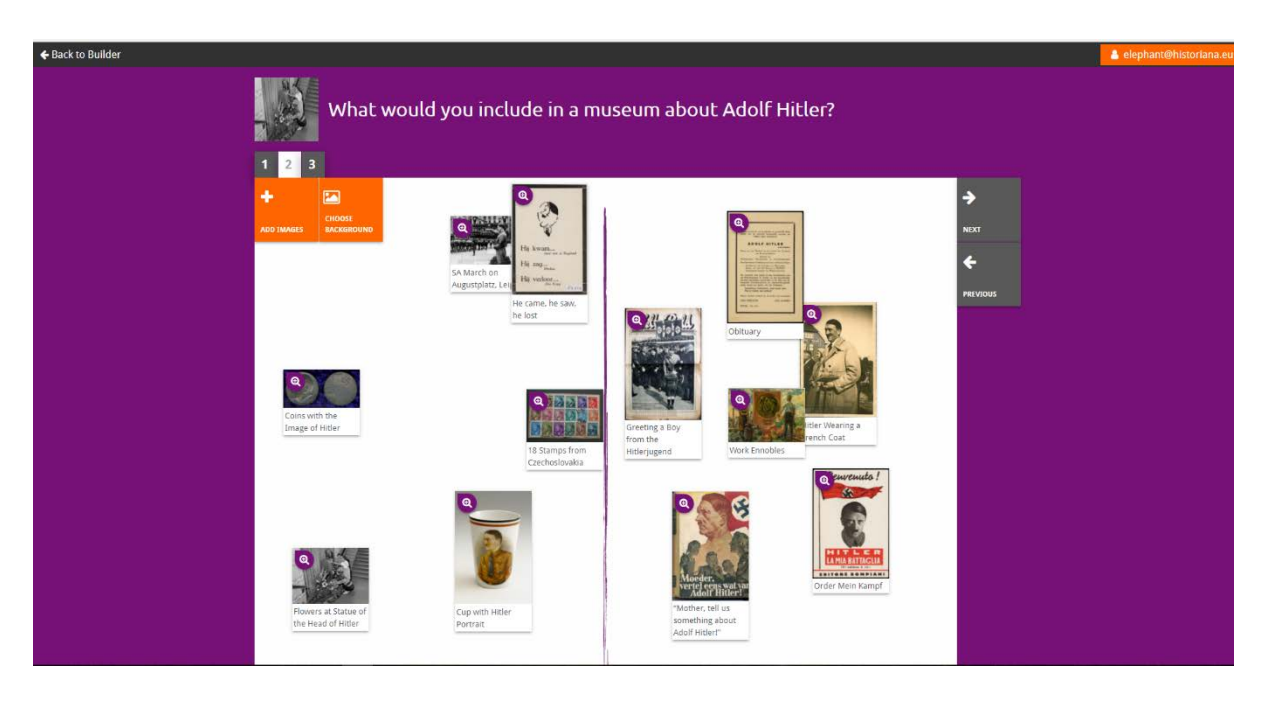

An example of the use of a sorting building block.

#### **Chapter 2.5. Sharing eLearning Activities**

In order to share an eLearning Activity, users need to find the eLearning Activity they want to share in the MyHistoriana section. Clicking on the share  $\lceil \bullet \rceil$  button will open a module, where users can choose to share the activity with either students or others.

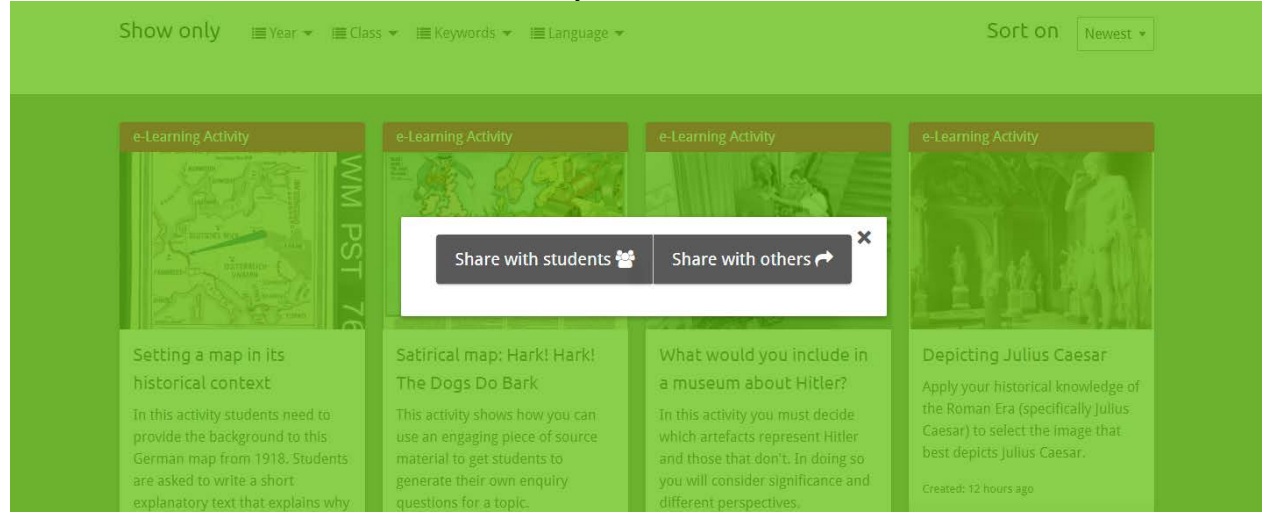

A shareable link for students is different from 'others', because the answers of the students need to be saved for review by the teachers.

Choosing "Share with others" creates a link that can be shared with anybody. Everybody who accesses the link, creates their own copy of the eLearning Activity that has been shared. Clicking on "Copy link" will copy the link to the user's clipboard, after which it can be pasted in emails, tweets, and online learning platforms, amongst others.

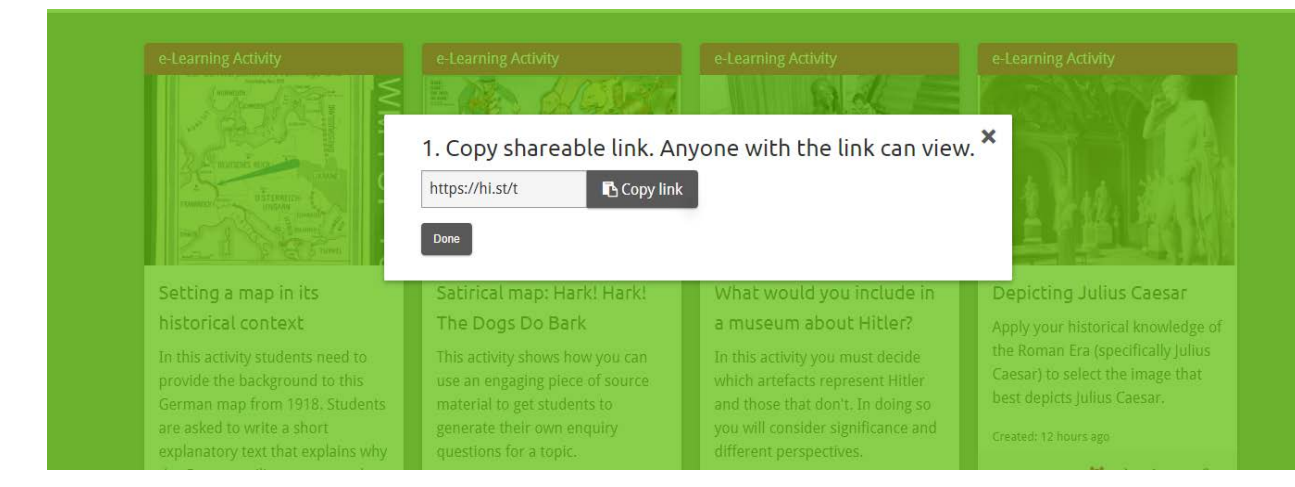

The shareable link always starts with hi.st, which is short for History and Historiana.

## **Conclusions**

The development of the exemplar eLearning Activities and the new functionalities, has transformed Historiana from a website where history educators can find historical information and download lesson plans, into a web application, where students can interact and learn online. There are still several challenges ahead, such as ensuring that all the functionalities that have been developed by EUROCLIO and Webtic in the context of various projects are fully integrated,<sup>[5](#page-15-0)</sup> enabling educators to give feedback to their students, and fulfilling the many requirements (such asimproving the user experience) and wishes that history educators have expressed during feedback sessions. However, because the feedback to the eLearning Environment during the online sessions, and face to face feedback and training sessions, has been overwhelmingly positive, we believe that we are on the right track, and have created a solid basis for further development.

The next step in the cooperation between EUROCLIO, Webtic and Europeana will be taken in the context of Europeana DSI3. Moreover, EUROCLIO will also use part of its core financing for the further development of Historiana, and seek additional funding. The cooperation with Europeana DSI3 will lead to the creation of more eLearning Activities and more curated sets of sources from Europeana, and the development of a training package that can be used for the professional development of educators. This package, as well as the eLearning Activities, Source Collections, and the new functionalities, will be used for a series of online and face to face seminars. In the meantime, the web developers will continue to further improve Historiana and address the needs and wishes that the representative of the users' group identified during the last meeting in Gdansk.

At the moment of writing the eLearning Environment is being tested by EUROCLIO, and a group of history educators. Once the bugs on the eLearning Environment are fixed, there will be link to this environment from the home page of the live version of Historiana. EUROCLIO and Webtic are working to realise the fully integrated version that combines all functionalities as envisaged as prototype, during the next EUROCLIO Annual Conference (which takes place in spring). However, the link to the eLearning Environment, will already be added in the coming two months.

<span id="page-15-0"></span><sup>&</sup>lt;sup>5</sup> The basis for this full integration is already developed in a prototype, which is accessible at [http://thrive.historiana.eu](http://thrive.historiana.eu/) under the heading "e-Activity Builder" and "My Historiana" (username: historiana, password: gimleml).